# CHIANTI

# An Atomic Database for Spectroscopic Diagnostics of Astrophysical Plasmas

USER GUIDE - Version 8.0 - August 2015

Written by Giulio Del Zanna

with contributions from P.Young, E.Landi, K.Dere, H.Mason

# Contents

| 1        | Introduction                                                                                                    | 1        |  |  |  |  |
|----------|----------------------------------------------------------------------------------------------------|----------|--|--|--|--|
| <b>2</b> | 2 What is new in version 8                                                                                                    |          |  |  |  |  |
| 3        | The CHIANTI distribution and installation         3.1       Within SolarSoft         3.2       As a stand-alone         3.3       As ChiantiPy | 3        |  |  |  |  |
| 4        | The database                                                                                                    | <b>5</b> |  |  |  |  |
| <b>5</b> | The Software                                                                                                    | 6        |  |  |  |  |
| 6        | Some examples on how to use the software                                                                                                    | 6        |  |  |  |  |
|          | 6.1 Calculating line intensities                                                                                                    |          |  |  |  |  |
|          | 6.2 Calculating continuum intensities                                                                                                    | 10       |  |  |  |  |
|          | 6.3 Creating a synthetic spectrum with the continuum                                                                                           | 11       |  |  |  |  |
|          | 6.4 Density and temperature diagnostics from line ratios                                                                                       | 13       |  |  |  |  |
|          | 6.5 Looking at level populations                                                                                                    | 14       |  |  |  |  |
|          | 6.6 Looking at the different ionisation equilibria                                                                                             | 14       |  |  |  |  |
|          | 6.7 Calculating contribution functions                                                                                                    | 15       |  |  |  |  |
|          | 6.8 Calculating radiative losses                                                                                                    |          |  |  |  |  |
|          | 6.9 Ionization and recombination                                                                                                    |          |  |  |  |  |
|          | 6.10 Electron excitation rates                                                                                                    | 18       |  |  |  |  |

# 1 Introduction

The CHIANTI package consists of a critically evaluated set of atomic data, a number of ancillary data and a suite of Interactive Data Language (IDL) programs.

CHIANTI is a collaborative project involving the following Universities: Cambridge (UK), George Mason and Michigan (USA).

This document is mainly intended as a quick reference to some of the main features of CHIANTI. Please read the CHIANTI USER GUIDE for more details and see the main CHIANTI homepage:

http://www.chiantidatabase.org/

The CHIANTI package is freely available. We only ask you to acknowledge and reference CHIANTI appropriately.

If a detail work on a particular ion is done, it would be appropriate to also refer to the original publication. References can be found at the end of each data file or on the WWW. **To keep updated on CHIANTI developments**, please read the CHIANTI pages on the WWW and join the CHIANTI google group for comments and questions:

https://groups.google.com/forum/#!forum/chianti

# 2 What is new in version 8

Until now, the format of the CHIANTI files has remained the same (aside from an update in the collisional files, to allow nine-point splines). The changes that are introduced in version 8 are minor, in the sense that they only affect the format of the energy and the electron excitation files. The format of these files is different, but still fixed, i.e. the same for all the ions.

The energy files have the same information, although the format is changed and some redundant information has been removed.

For new ions, we have chosen not to fit the electron excitation data, but rather to provide the original rates, still in the Burgess and Tully (1992) scaled domain. For each transition, a scaled temperature is given.

We have modified the IDL software that reads the new files. There is no backward compatibility with previous versions of CHIANTI.

Finally, we have modified the DEM inversion program.

# 3 The CHIANTI distribution and installation

The CHIANTI database is currently distributed in three ways.

# 3.1 Within SolarSoft

The main CHIANTI distribution is within SolarSoft, a programming and data analysis environment for the solar physics community. See http://www.lmsal.com/solarsoft/ for details on how to download and install the package.

The database and the software are organised in a self-contained package

#### \$SSW/packages/chianti/

with the following tree structure:

| dbase/ | (database)                                    |
|--------|-----------------------------------------------|
| doc/   | (documentation, in particular the USER GUIDE) |
| idl/   | (IDL software)                                |
| setup/ | (supplementary setup files)                   |

The contents of the SolarSoft CHIANTI package are mirrored daily from a master tree. Normally, only small fixes to the existing software can occur rather frequently.

# All modifications to the software are logged in the \$SSW/packages/chianti/idl/HISTORY file.

Modifications to the database are much less frequent. They are described in the \$SSW/packages/chianti/dbase/README\_CHIANTI file.

We send an e-mail to the CHIANTI user group every time we make a minor release of the database available.

We recommend that you use CHIANTI within the SolarSoft framework and that you setup in your site a mirror in order to have automatic upgrades.

Once the SSW package is installed, to run the CHIANTI routines all you need to do is

```
unix> setssw chianti
unix> sswidl
```

or to add the CHIANTI package once in SSW:

```
unix> sswidl
sswidl> ssw_packages,/chianti
```

## 3.2 As a stand-alone

CHIANTI is also distributed on the WWW, as tar files, via one the CHIANTI WWW pages. The tar files have a similar tree structure as the SolarSoft distribution.

E.g. the data are in CHIANTI\_8.0\_data.tar that contains a copy of \$SSW/packages/chianti/dbase. CHIANTI\_8.0\_pro.tar contains doc/, a copy of \$SSW/packages/chianti/doc/ and idl/, a copy of \$SSW/packages/chianti/idl/, plus idl/gen/, a copy of a subset of the \$SSW/gen/ routines. This is because some routines of the \$SSW/gen/ directory are needed to run some of the CHIANTI programs.

CHIANTI is a package, in the sense that database and progams are to be used together. The current version of the database should be used with the current version of the programs.

## Download the CHIANTI files

Download the CHIANTI data tar file (e.g. CHIANTI\_8.0\_data.tar.gz) and the CHIANTI IDL procedures tar file (e.g. CHIANTI\_8.0\_pro.tar.gz) and put the tar files into a directory (for example, /data1/chianti/dbase for the data and /data1/chianti/ for the software) and then do the following:

unix> gunzip [file\_name].tar.gz
unix> tar xvf [file\_name].tar

This will copy all the CHIANTI data files into /data1/chianti/dbase and create the /data1/chianti/idl and /data1/chianti/doc/ directories.

#### Define the IDL paths and the system variables

To run any CHIANTI IDL procedure, the following is needed:

- Access to the CHIANTI IDL routines. The IDL !PATH should contain the paths to the directories where the CHIANTI IDL procedures are.
- Currently, the following IDL system variables need to be defined:
  - !xuvtop the top directory for the atomic database
  - !ioneq\_file the default ionization equilibrium file
  - !abund\_file the default elemental abundance file
  - !BCOLOR , !ASPECT

There are many ways of doing the above. We suggest the following. Place the following statements in your IDL\_STARTUP file:

Unix users (assuming that the IDL procedures are in /data1/chianti/idl and the data files are in /data1/chianti/dbase ):

```
!PATH = '+/data1/chianti/idl:'+!PATH
!PATH = EXPAND_PATH(!PATH)
use_chianti, '/data1/chianti/dbase'
```

Windows users (assuming that the IDL procedures are in C:\data1\chianti\idl and the data files are in C:\data1\chianti\dbase ):

```
!PATH = '+C:\data1\chianti\idl;'+!PATH
!PATH = EXPAND_PATH(!PATH)
use_chianti, 'C:\data1\chianti\dbase'
```

The '+' and the EXPAND\_PATH are needed since the IDL routines are organised into subdirectories.

use\_chianti also allows you to set your default abundance and ionization equilibria files with the abund and ioneq keywords.

If you do not have an IDL STARTUP file you can create it (say ~/.idl\\_startup), and add in your .login file (Unix):

setenv IDL\_STARTUP ~/.idl\_startup

(Note that the changes to the .login file mean that you should do a **source** ~/.login before running IDL).

After following the above steps, it will be possible to run the CHIANTI routines from any directory by simply starting IDL.

Alternatively, instead of using use\_chianti, '/data1/chianti/dbase', you have to make sure you have in your IDL STARTUP file something like this:

```
!PATH = '+/data1/chianti/idl:'+!PATH
!PATH = EXPAND_PATH(!PATH)
defsysv,'!xuvtop', '/data1/chianti/dbase'
defsysv,'!ioneq_file', !xuvtop+'/ioneq/chianti.ioneq'
defsysv,'!abund_file',!xuvtop+'/abundance/cosmic.abund'
defsysv,'!BCOLOR',0
defsysv,'!ASPECT',1.0
```

## 3.3 As ChiantiPy

The database and a set of Python (http://python.org) scripts can be found at: http://chiantipy.sourceforge.net

ChiantiPy is an implementation of the functionality of the CHIANTI IDL programs in Python. Python is a modern, dynamic programming language that can be run in interactive command-line sessions within either the native Python or IPython (http://ipython.org) environments. IPython should be preferred, as it provides a powerful, interactive Python shell.

ChiantiPy is developed and supported by K.Dere

# 4 The database

The database has a tree structure, with the top directory designated with the IDL system variable <code>!xuvtop</code> (and named dbase within SolarSoft):

dbase/

In the top directory are the following files:

| README_CHIANTI | with the | description of | f the | current | version. |
|----------------|----------|----------------|-------|---------|----------|
| VERSION        | with the | version number | r.    |         |          |

Then, there is a series of subdirectories, one for each element present in the databa Each element has a subdirectory for each ion. The filename prefix for each ion follows spectroscopic notation. For example, for He, we have He I and He II subdirectories:

```
he/
he_1/
he_2/
```

Then, we have a series of ancillary data that are contained in various subdirectories:

masterlist/

|                                                            | has the list of the ions currently present     |  |  |
|------------------------------------------------------------|------------------------------------------------|--|--|
|                                                            | in the database                                |  |  |
| abundance/                                                 | with elemental abundance files.                |  |  |
| continuum/                                                 | contains files for the continuum calculations. |  |  |
| dem/                                                       | has DEM files.                                 |  |  |
| ioneq/                                                     | contains ionization fraction files.            |  |  |
| ip/                                                        | has ionization potentials.                     |  |  |
| ancillary_data/instrument_responses/ with effective areas. |                                                |  |  |

# 5 The Software

CHIANTI has been run mainly on Sun, Dec Unix workstations, on Macs and on PCs with Linux. CHIANTI also runs (with some small limitations) under Windows NT and in VMS. Please report to us any problems you might find.

All the IDL routines have been documented with extensive headers giving detailed descriptions and examples. Please read them carefully. For example with:

IDL > xdoc,'ch\_synthetic' IDL > doc\_library,'ch\_synthetic'

The CHIANTI routines are organised in a tree structure. The main level contains some high-level procedures and the **HISTORY file**, where all modifications to the software are logged.

The high-level routines can be separated in two classes:

- 1. Routines called from the command line. These routines usually output arrays or structures, and optionally produce plots, postscript output or ascii files. Most of them have a long list of options, commanded via KEYWORDS. Please read the headers. Calling these routines without an argument will return a brief reminder of how to call the procedure.
- 2. Widget-type routines. These routines are more user-friendly, and are complementary of the above class.

# 6 Some examples on how to use the software

## 6.1 Calculating line intensities.

For an user-friendly, widget-based approach the best option is to use CH\_SS:

IDL >ch\_ss

| Г                                                                                         | Cable 1: List of main-level routines - part A                                |  |  |  |  |
|-------------------------------------------------------------------------------------------|------------------------------------------------------------------------------|--|--|--|--|
|                                                                                           | Synthetic spectra                                                            |  |  |  |  |
| ch_ss Multi-purpose widget to calculate line intensities, create synthe                   |                                                                              |  |  |  |  |
|                                                                                           | adding the continuum, tables and various outputs.                            |  |  |  |  |
| synthetic                                                                                 | Calculates a synthetic spectrum. Outputs arrays.                             |  |  |  |  |
| <pre>synthetic_plot</pre>                                                                 | Plots the spectrum created by synthetic.pro and interactively identify lines |  |  |  |  |
| isothermal Calculates a synthetic spectrum with an isothermal approximation. puts arrays. |                                                                              |  |  |  |  |
| make_chianti_spec                                                                         | Creates a synthetic spectrum. Works with structures.                         |  |  |  |  |
|                                                                                           | Line intensities                                                             |  |  |  |  |
| ascii_wvl_dem                                                                             | Creates an ascii file with a list of line identifications and intensities.   |  |  |  |  |
| latex_wvl_dem                                                                             | Creates a latex file with a list of line identifications and intensities.    |  |  |  |  |
| ch_synthetic                                                                              | Multi-purpose routine that calculates line intensities (without any abun-    |  |  |  |  |
| - 5                                                                                       | dance factor), and outputs an IDL structure.                                 |  |  |  |  |
| ch_line_list                                                                              | Multi-purpose routine that creates ascii and latex files with lists of line  |  |  |  |  |
|                                                                                           | identifications and intensities. Takes as input the structure created by     |  |  |  |  |
|                                                                                           | CH_SYNTHETIC.                                                                |  |  |  |  |
| Line emissivities                                                                         |                                                                              |  |  |  |  |
| emiss_calcTo compute the emissivities of all lines of a specified ion over given ranges   |                                                                              |  |  |  |  |
| of temperature and density.                                                               |                                                                              |  |  |  |  |
| gofnt                                                                                     | Calculates the contribution functions $G(T)$                                 |  |  |  |  |
| g_of_t To compute the G(T) of selected lines.                                             |                                                                              |  |  |  |  |
|                                                                                           | Density-sensitive line ratios                                                |  |  |  |  |
| dens_plotter                                                                              | A widget routine to allow the analysis of density sensitive ratios.          |  |  |  |  |
| density_ratios                                                                            | Plots the variation of line intensities with electron density                |  |  |  |  |
| chianti_ne                                                                                | A widget to calculate and plot density sensitive line ratios.                |  |  |  |  |
| <pre>plot_chianti_ne</pre>                                                                | Plots density sensitive ratios saved from CHIANTLNE                          |  |  |  |  |
|                                                                                           | Temperature-sensitive line ratios                                            |  |  |  |  |
| temp_plotter                                                                              | A widget routine to allow the analysis of temperature sensitive ratios.      |  |  |  |  |
| temperature_ratios                                                                        | Plots the variation of line intensities with electron temperature .          |  |  |  |  |
| chianti_te                                                                                | A widget to calculate and plot temperature sensitive line ratios.            |  |  |  |  |
| plot_chianti_te                                                                           | Plots temperature sensitive ratios saved from CHIANTI_TE                     |  |  |  |  |
| Continuum                                                                                 |                                                                              |  |  |  |  |
| freefree                                                                                  | calculates the free-free (bremsstrahlung) continuum.                         |  |  |  |  |
| freebound                                                                                 | calculates the free-bound continuum.                                         |  |  |  |  |
| two_photon                                                                                | calculates the two-photon continuum.                                         |  |  |  |  |
|                                                                                           |                                                                              |  |  |  |  |

Table 1: List of main-level routines - part A

| Table 2. List of manifever fournes - part D                |                                                                               |  |  |  |  |
|------------------------------------------------------------|-------------------------------------------------------------------------------|--|--|--|--|
| Level populations and details                              |                                                                               |  |  |  |  |
| show_pops                                                  | To display populations of significant levels in a CHIANTI ion model.          |  |  |  |  |
| plot_populations                                           | plots the level populations                                                   |  |  |  |  |
| pop_plot                                                   | To plot $n_j A_j i / N_e$ values as a function of $N_e$ .                     |  |  |  |  |
| pop_processes                                              | Outputs to the screen the contributions of the different physical processes   |  |  |  |  |
|                                                            | to the population of the specified level within an ion.                       |  |  |  |  |
| level_lifetime                                             | Calculates the lifetime of a level using the radiative decay rates stored in  |  |  |  |  |
|                                                            | the CHIANTI .wgfa file.                                                       |  |  |  |  |
| metastable_levels                                          | This routine returns a list of levels in an ion that are metastable.          |  |  |  |  |
| plot_config_energies                                       | This routine graphically displays the configuration energies for an ion.      |  |  |  |  |
|                                                            | Excitation rates                                                              |  |  |  |  |
| rate_coeff                                                 | This routine allows you to extract electron rate coefficients, both for indi- |  |  |  |  |
|                                                            | vidual transitions and the complete array of transitions. The rate coeffi-    |  |  |  |  |
|                                                            | cient is returned in units cm3 s-1.                                           |  |  |  |  |
| spl2ups                                                    | Converts the CHIANTI spline fits to upsilons (thermally-averaged collision    |  |  |  |  |
| strengths) for a specified ion, transition and temperature |                                                                               |  |  |  |  |
|                                                            | Ionization and recombination rates                                            |  |  |  |  |
| ioniz_cross                                                | Returns the cross section for electron collisional ionization                 |  |  |  |  |
| ioniz_rate                                                 | returns the ionization rate coefficien                                        |  |  |  |  |
| recomb_rate                                                | returns the recombination rate coefficient                                    |  |  |  |  |
| make_ioneq_all                                             | Calculates ion fractions in ionization equilibrium                            |  |  |  |  |
|                                                            | Miscellaneous                                                                 |  |  |  |  |
| rad_loss                                                   | Calculates the radiative losses                                               |  |  |  |  |
| max_temp                                                   | Calculates temperature at max ionisation ratio for an ion.                    |  |  |  |  |
| plot_ioneq                                                 | Plots the ionisation equilibrium values for an element.                       |  |  |  |  |
| chianti_dem                                                | Calculates the Differential Emission Measure DEM(T) using the CHI-            |  |  |  |  |
|                                                            | ANTI database, from a given set of observed lines.                            |  |  |  |  |
| plot_demTo plot differential emission measure (DEM) values |                                                                               |  |  |  |  |
| integral_calc                                              | To compute the atomic data integral for use in column or volume emission      |  |  |  |  |
|                                                            | measure work.                                                                 |  |  |  |  |
| ch_read_fits                                               | Read standard CHIANTI FITS binary table data containing the output            |  |  |  |  |
|                                                            | from CH_SYNTHETIC and outputs a CHIANTI line intensities structure.           |  |  |  |  |
| ch_write_fits                                              | Write standard FITS binary table data from CHIANTI line intensities           |  |  |  |  |
|                                                            | structure.                                                                    |  |  |  |  |

Table 2: List of main-level routines - part B

This widget allows the user to calculate synthetic spectra in two basic steps. Basically, you follow the various widgets from top left to lower right to set the desired parameters. First calculate the line intensities. These values can be saved for later use. Next, specify further parameters such as the elemental abundances and instrumental spectral resolution and then calculate and plot the spectrum. These values can also be saved for later use. The HELP buttons in the widget provide short descriptions of the required information. See the USER GUIDE for more details.

Alternatively, for e.g. **background jobs**, the routine CH\_SYNTHETIC can be used. ch\_synthetic.pro calculates line intensities assuming constant pressure or density (or a model Te,Ne), without the abundance factor. Example:

```
IDL> ch_synthetic, 10,20., output=str , pressure=1.e+15,$
    /photons, /noprot, /all, sngl_ion=['fe_17', 'fe_18'],$
    ioneq_name=concat_dir(concat_dir(!xuvtop,'ioneq'),'mazzotta_etal.ioneq'),$
    dem_name=concat_dir(concat_dir(!xuvtop,'dem'),'flare.dem'),$
```

This will calculate the **CHIANTI line intensities** between 10 and 20 Å for only Fe XVII and Fe XVIII and store them in the IDL structure **output**. Line intensities are calculated at constant pressure of  $10^{15}$ , have units of photons  $\text{cm}^{-2} \text{ s}^{-1} \text{ sr}^{-1}$  (KEYWORD photons), the proton rates are not included (KEYWORD noprot), and all the lines (KEYWORD all) are included (also the lines with only theoretical energy levels). The program will prompt the user to select an ionization balance and an emission measure file, if these parameters are not supplied via the keywords **ioneq\_name=**, **dem\_name=**. You can see the contents of the structure with e.g.

```
IDL> help, str,/st
IDL> help, str.lines[0],/st
```

The last command shows the first structure associated with the first spectral line. The CHIANTI line intensities structure can be saved and later restored from the command line in various ways. We suggest two:

1. as IDL binary files using the SolarSoft routines:

```
IDL> savegen, file='ch_int_10_20_fe.genx', struct=str
IDL> restgen, file='ch_int_10_20_fe.genx', struct=str
```

to save and restore the IDL structure str in the file ch\_int\_10\_20\_fe.genx.

2. as FITS binary tables, that can be easily exported and read by different platforms. We have written two IDL routines:

IDL> ch\_write\_fits, str, 'output.fits' IDL> ch\_read\_fits,'output.fits', str to save and restore the IDL structure str in the FITS file output.fits.

In either case, the structure saved in the .genx and .fits files can be restored via the widget CH\_SS to later create a spectrum or tables of line intensities. Alternatively, you can use CH\_LINE\_LIST to multiply for the abundance factor and output tables of line intensities. For example:

```
IDL> restgen, file='ch_int_10_20_fe.genx', struct=str
IDL> ch_line_list, str, 'ch_line_list.tex', /latex,$
    abundfile=concat_dir(concat_dir(!xuvtop,'abundance'),'cosmic.abund'),$
    mini=1e13
```

This creates a latex file  $ch_line_list.tex$  where only lines with an intensity greater than  $10^{13}$  (KEYWORD mini) are included, and the allen.abund file in the standard CHIANTI distribution is used (if not supplied it can be selected with a widget). Then, you have to latex the file three times, and optionally xdvi it:

unix> latex ch\_line\_list unix> latex ch\_line\_list unix> latex ch\_line\_list unix> xdvi ch\_line\_list

If you do not have it already, you will need the package longtable.sty that is distributed as part of ftp://cam.ctan.org/tex-archive/macros/latex/required/tools.tar.gz You will obtain a table that looks like:

| Ion      | $\lambda$ (Å) | Transition                                                          | $\mathrm{T}_{\mathrm{max}}$ | Int          |
|----------|---------------|---------------------------------------------------------------------|-----------------------------|--------------|
| Fe XVII  | 12.1227       | $2p^{6} {}^{1}S_{0} - 2p^{5} 4d {}^{1}P_{1}$                        | 6.9                         | 1.11e+14     |
| Fe XVII  | 12.2639       | $2p^{6} {}^{1}S_{0}$ - $2p^{5} 4d {}^{3}D_{1}$                      | 6.9                         | $9.81e{+}13$ |
| Fe XVII  | 13.8231       | $2p^{6} {}^{1}S_{0}$ - $2s \; 2p^{6} \; 3p \; {}^{1}P_{1}$          | 6.9                         | $6.25e{+}13$ |
| Fe XVIII | 13.9540       | $2s^2 2p^5 {}^2P_{3/2}$ - $2p^4$ ( <sup>1</sup> S) 3d ${}^2D_{5/2}$ | 6.9                         | $2.06e{+}13$ |
| Fe XVIII | 14.1519       | $2s^2 2p^5 {}^2P_{3/2} - 2p^4 ({}^1D) 3d {}^2D_{3/2}$               | 6.9                         | $1.35e{+}13$ |

Table 3: Line List

To create an ascii file with the line details you can follow a similar approach, i.e.:

IDL> restgen, file='ch\_int\_10\_20\_fe.genx', struct=str IDL> ch\_line\_list, str, 'ch\_line\_list.ascii', /ascii,\$ mini=1e13

## 6.2 Calculating continuum intensities

For example, to calculate the free-free, free-bound and two-photon continuum at a temperature of  $5 \times 10^6$  K, for wavelengths at 1 Å intervals between 1 and 50 Å:

```
freefree,5.e+6,findgen(50)+1.,ff
freebound,5.e+6,findgen(50)+1.,fb
two_photon,5.e+6,findgen(50)+1.,tp
window,0
```

```
plot,findgen(50)+1.,ff+fb+tp,xtit='Wavelength (A)'
oplot, findgen(50)+1.,ff,line=2
oplot, findgen(50)+1.,fb,line=3
oplot, findgen(50)+1.,tp,line=4
```

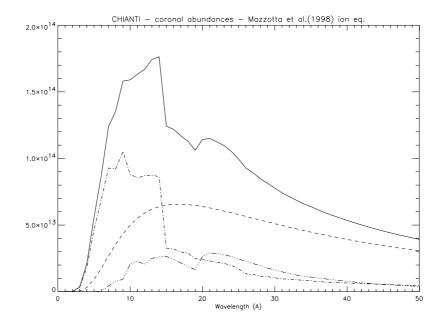

Figure 1: Continuum in the 1-50 Å range.

Note that the intensities are in units of  $10^{-40}$  ergs cm<sup>3</sup> s<sup>-1</sup> sr<sup>-1</sup> Å<sup>-1</sup> per unit emission measure  $\int N_{\rm H} N_{\rm e} dh ~({\rm cm}^{-5})$ .

If DEM values are passed to the routines (via the keyword DEM\_INT), it is assumed that they are given as  $N_{\rm H}N_{\rm e}dh/dT$ . The units are  $10^{-40}$  ergs cm<sup>-2</sup> s<sup>-1</sup> sr<sup>-1</sup> Å<sup>-1</sup> in this case.

# 6.3 Creating a synthetic spectrum with the continuum

The structure created by CH\_SYNTHETIC can be restored via CH\_SS to create a spectrum. Alternatively, it can be used as an input to the program MAKE\_CHIANTI\_SPEC. This program creates the **CHIANTI SPECTRUM structure**, an OUTPUT structure similar to the structure created by CH\_SYNTHETIC, with some additional tags. Following the previous example:

```
IDL> restgen, file='ch_int_10_20_fe.genx', struct=str
IDL> make_chianti_spec, struct, lambda, struct, /CONTINUUM,$
BIN_SIZE=0.01, instr_fwhm=0.1, WRANGE=[10.,19.],$
```

```
abund_name=concat_dir(concat_dir(!xuvtop, 'abundance'), 'cosmic.abund')
```

To see the contents of the structure:

IDL> help, struct,/st
IDL> help, struct.lines[0],/st

While to show the spectrum and the main contributing lines:

```
IDL> window,0
IDL> plot,struct.lambda,struct.spectrum,psym=10,xr=[11,18],/xst,$
IDL> xtit='Wavelength (A)',ytit='photons cm-2 sr-1 s-1 A-1'
IDL> for i=0,n_elements(struct.lines) -1 do begin
IDL> if struct.lines[i].peak gt 7e5 then begin
IDL> xyouts, struct.lines[i].wvl, struct.lines[i].peak, struct.lines[i].snote
IDL> oplot,[struct.lines[i].wvl, struct.lines[i].wvl],[0,struct.lines[i].peak]
IDL> end
```

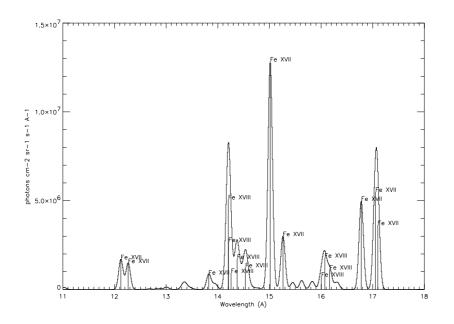

Figure 2: Synthetic spectrum created by MAKE\_CHIANTLSPEC.

It may be useful to save the SPECTRUM structure, that can be later inspected with the widget CH\_SS:

IDL> savegen, file='ch\_spectrum\_10\_20\_fe.genx', struct=struct IDL> ch\_write\_fits, struct, 'ch\_spectrum\_10\_20\_fe.fits'

# 6.4 Density and temperature diagnostics from line ratios

DENS\_PLOTTER and TEMP\_PLOTTER are high-level widgets for the analysis of densityand temperature-sensitive ratios of lines from the same ion. They allow inclusion of proton rates and photoexcitation. The calling sequence is simple:

```
IDL > dens_plotter, 'o_5'
```

to study O V.

IDL > temp\_plotter,'c\_4'

to study C IV.

Alternatively, you can use the command-line routines, DENSITY\_RATIOS and TEMPER-ATURE\_RATIOS. They also allow inclusion of proton rates and photoexcitation via KEY-WORDS.

#### The DENSITY\_RATIOS procedure

The routine DENSITY\_RATIOS plots the variation of line intensities with electron density, allowing density diagnostics to be studied. As an example, we can look for density sensitive line ratios of O V in the 1000 to 1500 Å wavelength region for densities between  $10^8$  and  $10^{13}$  cm<sup>-3</sup>:

IDL >density\_ratios,'o\_5',1000.,1500.,8.,13.,den,rat,desc

two windows will open and plot the relative intensities of a few O V lines. To choose the ratio of 1371.294 to 1218.393 Å line, select first the 1371.294 Å line. Another widget will appear to select the denominator. Select the 1218.393 Å line. This will chose the ratio of 1371.294 to 1218.393 which will be plotted in a new window. Values of the density and intensity ratio will be put into the variables den and rat and desc will contain a descriptive string. By specifying the keywords outfile and psfile, the ratios values and plots will be saved in files.

The DENSITY\_RATIOS procedure also allows to calculate the ratio at user-defined value of constant temperature. Blends are accounted for via a selection of lines.

#### The TEMPERATURE\_RATIOS procedure

To calculate temperature sensitive line ratios of C IV for lines between 100 and 1600 Å for temperatures between  $10^4$  and  $10^6$  K:

#### IDL > temperature\_ratios,'c\_4',100.,1600.,4.,6.,temp,rat,desc

As with density\_ratios, a widget will appear that will allow you to select the numerator. Select the 384.175 and 384.190 Å lines as these will typically be blended in most spectrographs. Select the 1550.775 Å line for the denominator. The ratio of (384.175 + 384.190 Å) to the 1550.775 Å line as a function of temperature will be plotted and stored in the variables rat and temp, respectively. The TEMPERATURE\_RATIOS procedure also allows to calculate the ratio at user-defined values of either constant pressure or constant density. As with density\_ratios, the outfile and psfile keywords specify output files.

#### 6.5 Looking at level populations

To plot the populations of the first 4 levels of Si III as a function of density at a temperature of  $3 \ge 10^4$  K:

```
IDL > plot_populations, 'si_3', 3.e+4,4
```

Optionally, output files can be created.

```
IDL> level_lifetime,'fe_13',4,lifetime
Level: 3s2.3p2 1S0
Lifetime (seconds): 9.098e-04
```

This routine calculates the lifetime of a level using the radiative decay rates stored in the CHIANTI .wgfa file. The 2nd input is the CHIANTI level index for the level you are interested in (see the CHIANTI .elvlc file). The level lifetime is returned in seconds.

```
IDL> metastable_levels, 'fe_13', meta
Metastable levels are:
1 3s2.3p2 3P0
2 3s2.3p2 3P1
3 3s2.3p2 3P2
4 3s2.3p2 1D2
5 3s2.3p2 1S0
18 3s2.3p3d 3F4
```

This routine returns a list of levels in an ion that are metastable. 'meta' is an array with N elements, where N is the number of levels in the CHIANTI ion model. It contains values of either 0 or 1, where 1 denotes that the level is metastable.

Metastable levels are identified as those for which the largest radiative decay rate is ; 105  $s^{-1}$ . This value can be modified by specifying the keyword cutoff=

```
IDL> plot_config_energies, 'o_5'
```

This routine graphically displays the configuration energies for e.g. O V. For each configuration a box is drawn whose lower and upper edges represent the minimum and maximum energies, respectively, of the levels belonging to that configuration.

#### 6.6 Looking at the different ionisation equilibria

If you are interested to see the differences between the various ionisation equilibria for e.g. Mg, you can use:

```
IDL > plot_ioneq,'Mg'
```

You will be able to select one of the files, and optionally create a postscript file of the plot.

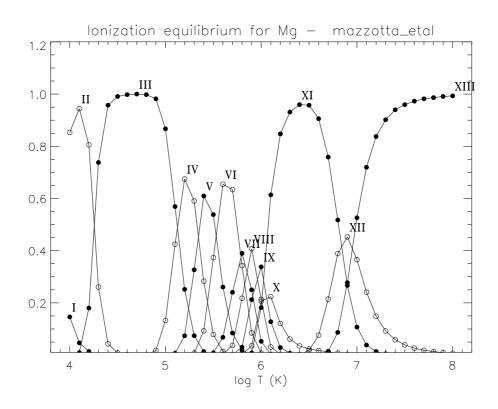

Figure 3: Output plot of PLOT\_IONEQ

## 6.7 Calculating contribution functions

To calculate the contribution function (  $erg \ cm^3 s^{-1} sr^{-1}$  by default) vs. temperature at a specified abundance, ionization equilibrium and pressure or density for the Fe XXIV line at 255.1 Å:

#### IDL > gofnt,'fe\_10',170.,180.,temperature,g,desc

temperature, g are the arrays with the temperatures and the G(T) values. It is possible to calculate the G(T) at either constant electron density or pressure, via the KEYWORDS DENSITY or PRESSURE. The routine GOFNT allows the user to select a number of lines. If this is done, then the total sum of the G(T)'s of the selected lines is returned and plotted. The KEYWORDS ABUND\_NAME, IONEQ\_NAME allow to run the routine in the background, giving names of the abundance and ionization fractions files.

## 6.8 Calculating radiative losses

A procedure ('RAD\_LOSS') calculates the total radiative loss rate as a function of temperature for specified set of abundances and/or ionization equilibria:

```
IDL > rad_loss,temperature,loss_rate
```

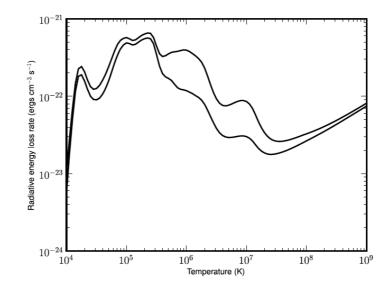

Figure 4: Radiative loss rate for coronal abundances (upper curve) and photospheric abundances (lower curve). From CHIANTI v.6, output plot of RAD\_LOSS

## 6.9 Ionization and recombination

```
IDL> cross = ioniz_cross(ion, energy [, z=, ion= ])
```

cross is returned as the ionization cross section  $(cm^2)$  as a function of the specified ion and energy in (eV). The process of direct ionization and excitation-autoionization are both included. For example,

```
cross = ioniz_cross('h_1', [14., 20.])
```

returns the cross section for electron collisional ionization of H I to H II. Note that if the energies are below the ionization potential, 13.6 eV for H I, then a cross section of zero is returned for those energies.

```
IDL> rate = ioniz_rate(ion, temperature [, z= , ion =])
```

rate is returned as the ionization rate coefficient  $(cm^3 s^{-1})$  as a function of the specified ion and temperature (K). The processes of direct ionization and excitation-autoionization are both included. For example,

```
IDL> rate = ioniz_rate('fe_14',[1.e+6, 2.e+6])
or
IDL> rate = ioniz_rate('',[1.e+6, 2.e+6], z=26, ion=14)
```

returns the rate coefficient for the ionization of Fe XIV to Fe XV at 2 temperatures. The processes of radiative and dielectronic recombination are both included.

#### IDL> rate = recomb\_rate(ion, temperature [,z=, ion=])

rate is returned as the recombination rate coefficient  $(cm^3 s^{-1})$  as a function of the specified ion and temperature (K). For example,

```
IDL> rate = recomb_rate('fe_14',[1.e+6, 2.e+6])
```

returns the rate coefficient for the recombination of Fe XIV to Fe XIII at 2 temperatures As an example, Fig 5 shows the ionization and recombination rate coefficients for Fe IX ('fe\_9').

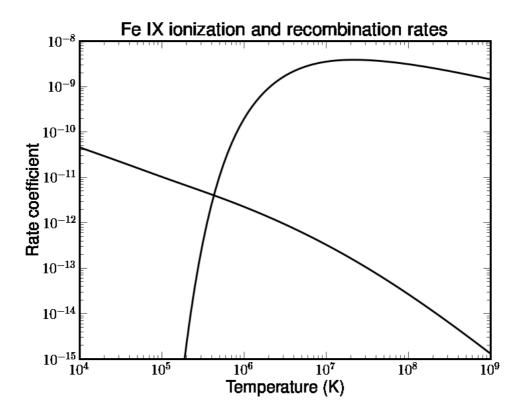

Figure 5: Ionization and recombination rate coefficients for Fe IX

#### IDL> make\_ioneq\_all, temperature, outname='new.ioneq'

a file 'new.ioneq' is created in the users working directory containing the ionization equilibrium calculated at the specified temperatures for all elements from H through Zn. Users can specify a different file name but the .ioneq extension is generally expected by the CHIANTI software.

# 6.10 Electron excitation rates

```
IDL> cc=rate_coeff('fe_13',1e6)
```

calculates the complete rate coefficient array for Fe XIII. The rate coefficient is returned in units  $cm^3 s-1$ . There are 27 levels in the CHIANTI model for Fe XIII and so cc is an array of size 27 x 27. To calculate the rate coefficient for a particular transition, do:

IDL> cc=rate\_coeff('fe\_13',1e6,trans=[1,20])
Wavelength: 202.04
Exc. rate coeff: 7.307e-09
De-exc. rate coeff: 4.964e-09

Only the excitation rate coefficient is returned in cc. To return the de-excitation coefficient, set trans = [20,1].

```
IDL> ups=spl2ups('fe_13',[1,20],1e6)
```

The routine spl2ups converts the spline fits stored in CHIANTI to effective collision strengths (upsilons, as a function of temperature) for a specified ion, transition and temperature. In the example, 1-20 is the transition (check the .elvlc file for index notation), and 1e6 is the temperature in Kelvin.